#### 海外行くなら、トラベル SIM

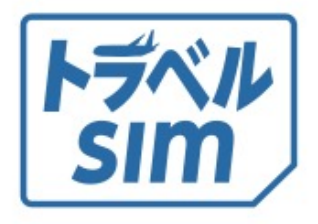

# トラベルSIM anyware ユーザーマニュアル

# **⽬ 次**

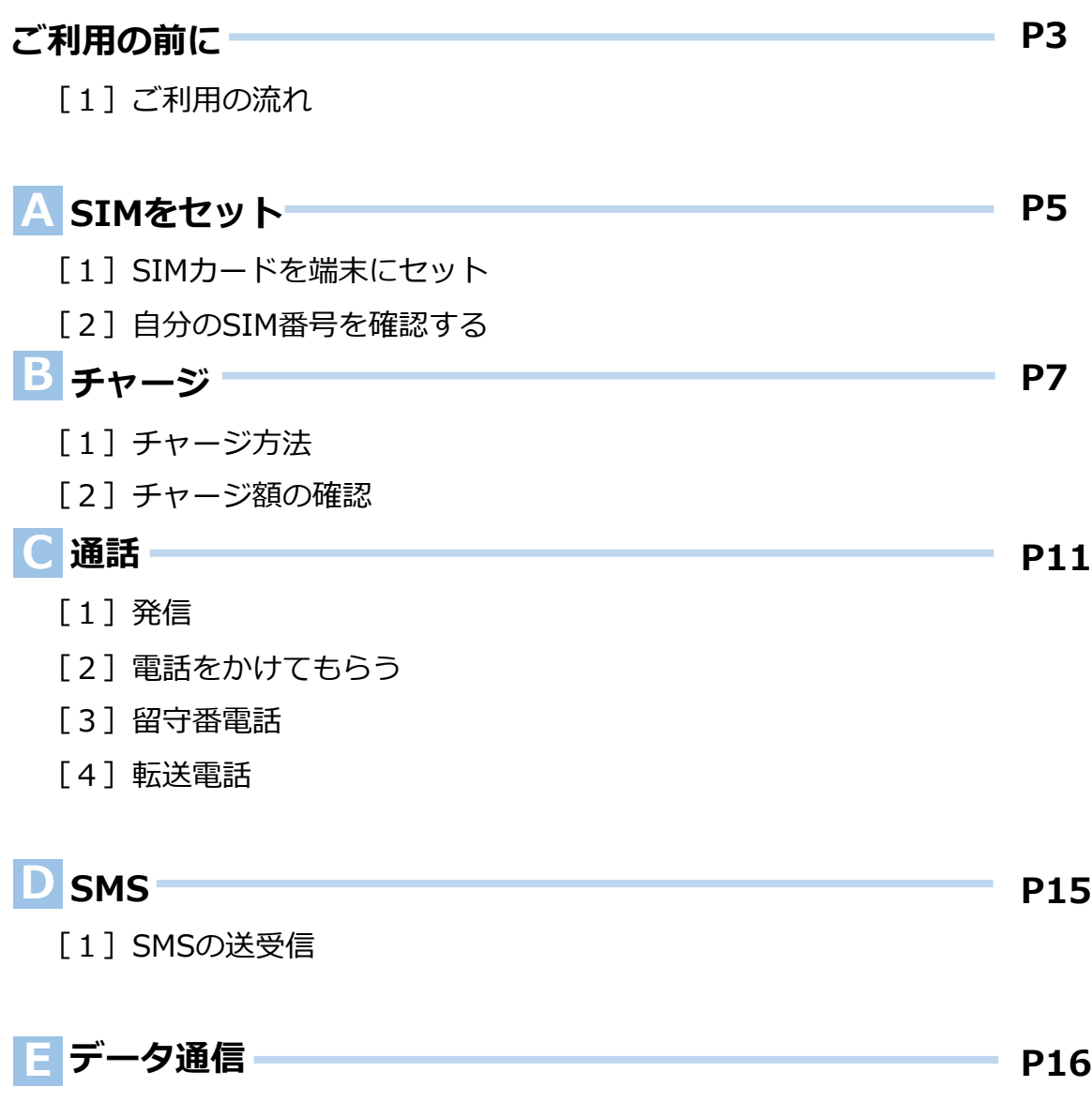

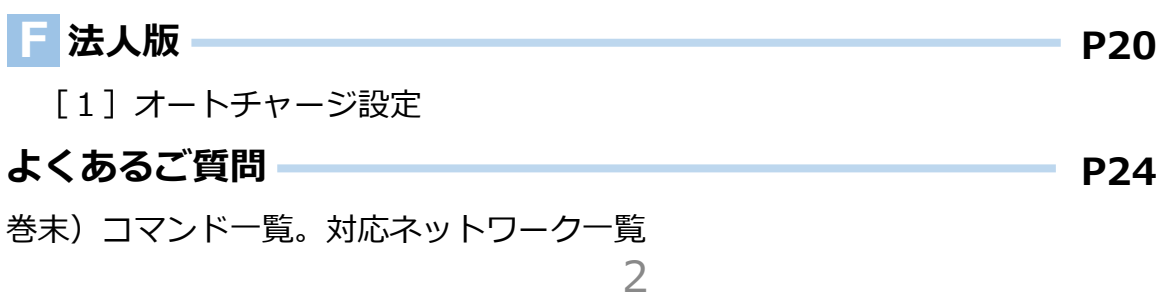

# **ご利⽤の前に**

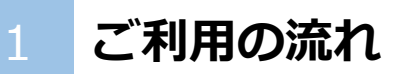

トラベルSIM anywareには、難しい設定は必要ありません。 設定後、すぐに渡航先でお使いいただけます。

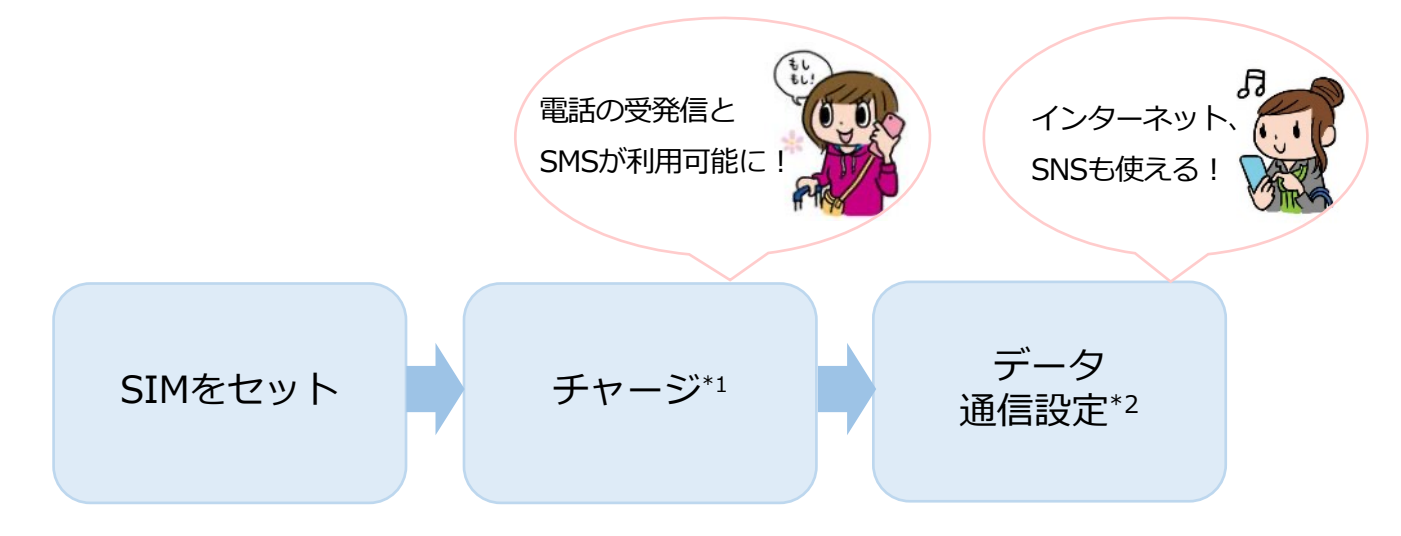

\*1 …SUICAやICOCAなど交通系ICカードと同じくチャージを⾏います。

チャージをすると電話の発信、各種プラン・データパックの選択が⾏えるようになります。 \*2…データ通信の設定です。電話の発信・受信に設定は必要ありません。

### 2 **各種プラン・データパック**

トラベルSIMは、あなたの利⽤⽬的に合わせてデータパックや各種 プランをお選びいただくことができます。

例えば15ドルのパックをお使いになる場合、 **チャージ残額が15ドル以上必要です。**

#### さあ、さっそくはじめましょう!

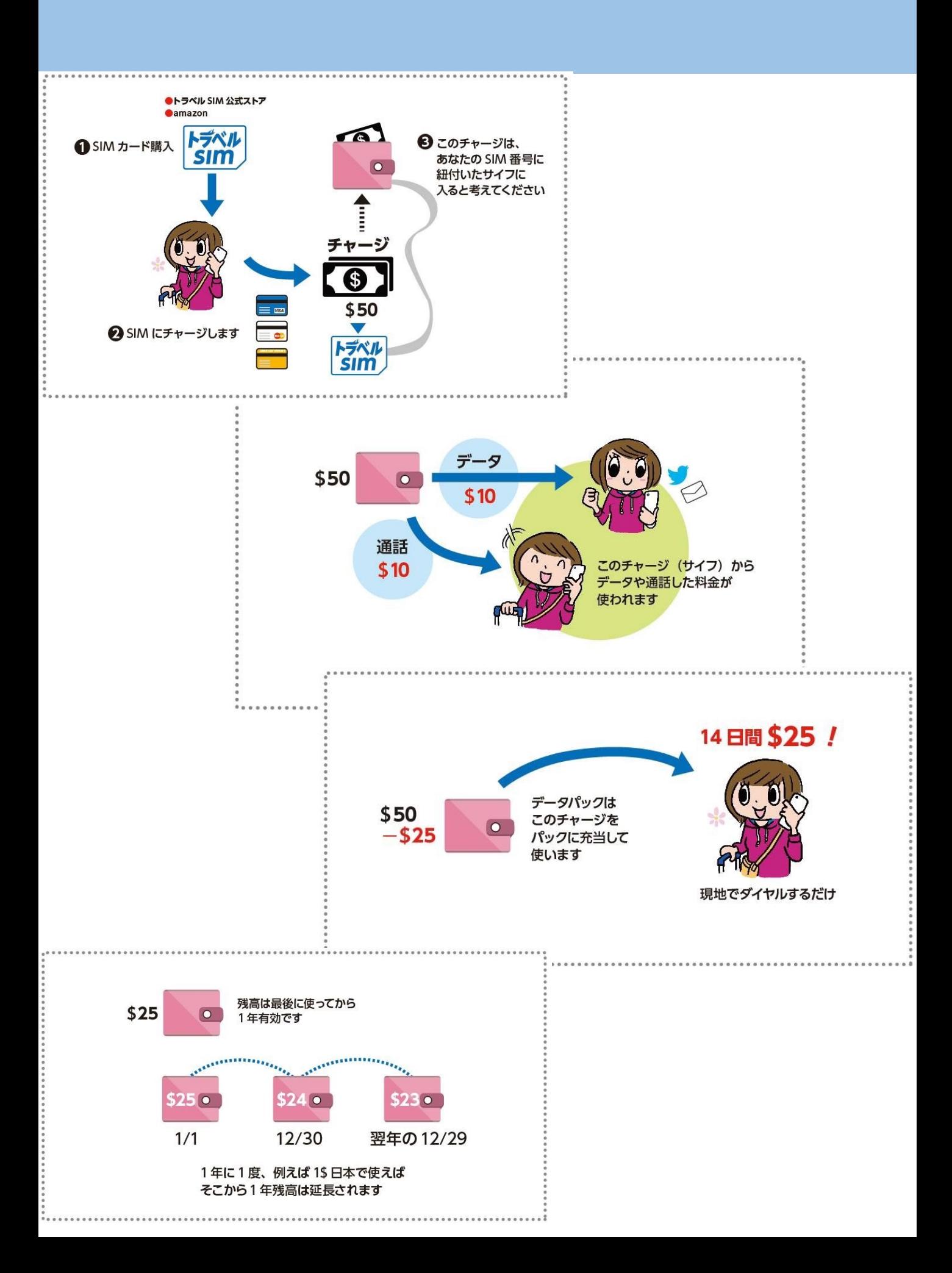

#### 1 **SIMカードを端末にセット**

セットの前に、端末の電源をオフにしておきましょう。

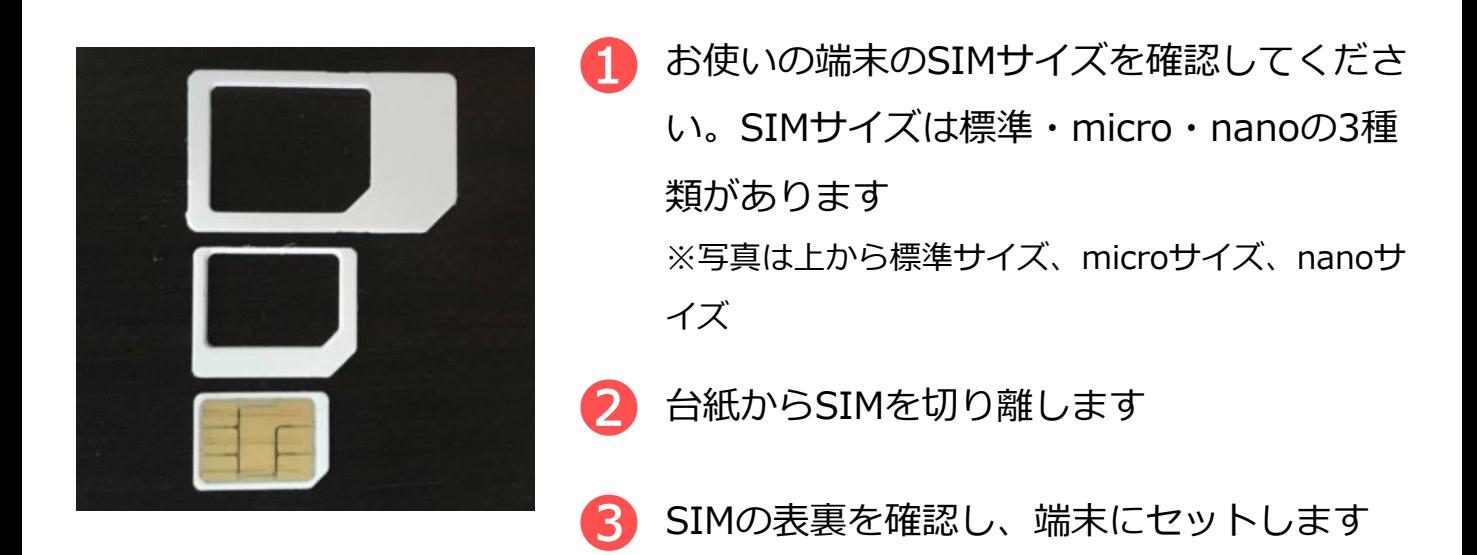

︕)デュアルSIM対応機種をお使いの場合は トラベルSIMを「SIM1」のスロットにセットしてください。

!)携帯電話の画面に「SIM ネットワークのロック解除PIN」などの メッセージが出た場合は、SIM カードの右下に印字された「PIN」 の横にある4桁の数字を入力します。 エラーメッセージが出た場合、「PIN2」の横にある4 ⽂字の数字を 入力してください。メッセージ文は携帯電話の機種によって異なり ます。また、機種によってはメッセージ⽂が出ないものもあります。

# **A . ⾃分の SIM 番号を確認する**

## 2 **⾃分のSIM番号を確認します。**

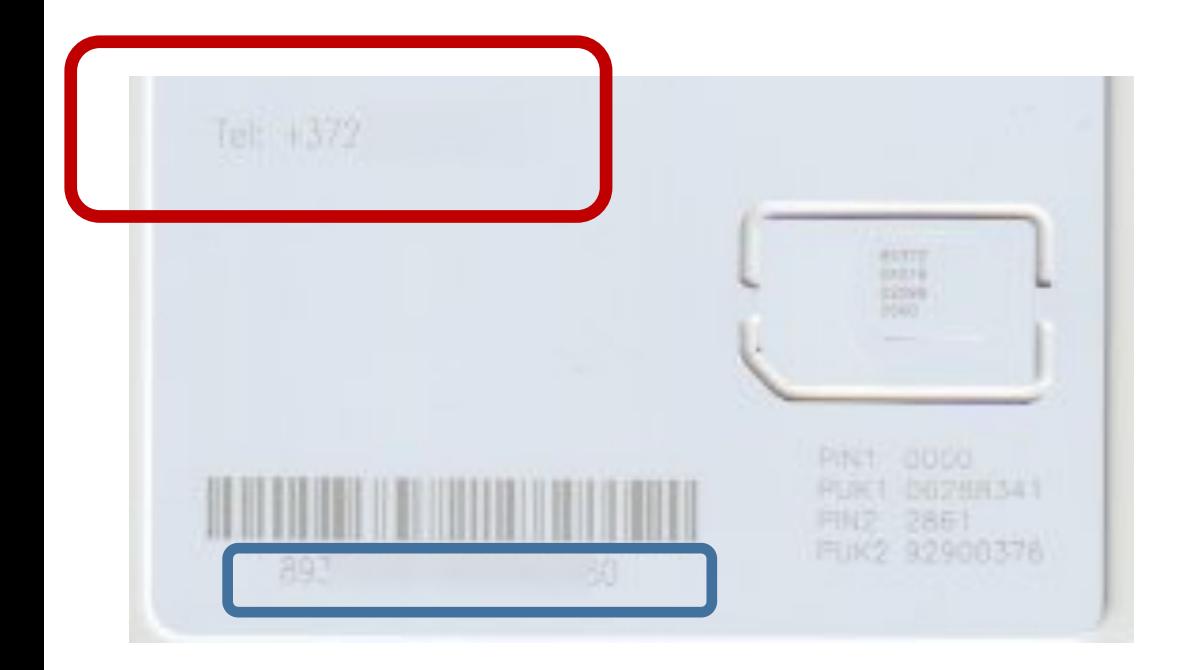

SIMカード左上の赤部分にある+372からはじまる番号が あなたのSIM番号です。左下⻘丸部分の数字も 残高照会などに必要手ですので、大切に保管してください。

6

SIMカード左上に+372番号がないSIMカードの場合)

1)SIMを端末に装着したら

電話で\*146\*099#に発信します。

2)画面に372から始まる番号と残高が表示

されます。(37212345678 Balance is

0.00USDのような表記です。

3)2)で表示された372から表示される番

号があなたのSIM番号です。

チャージのときなどに必要になります。

Balance is に表示されたUSDが、残高で

す。

## **B . チャージ**

お使いになる通話料⾦、データパック料⾦の分を先にチャージします。 料金は、本マニュアルの通話料金、データパック料金のページを御覧 ください。

チャージは、パソコン、スマートフォン等どの端末でも可能です。ま た、ここでの操作は通称のWi-Fi接続などで⾏えます。

### 1 **チャージ方法**

まずはトラベルSIM公式サイトにアクセスしましょう。 URL︓ **[http://www.travelsim-japan.com](http://www.travelsim-japan.com/)**

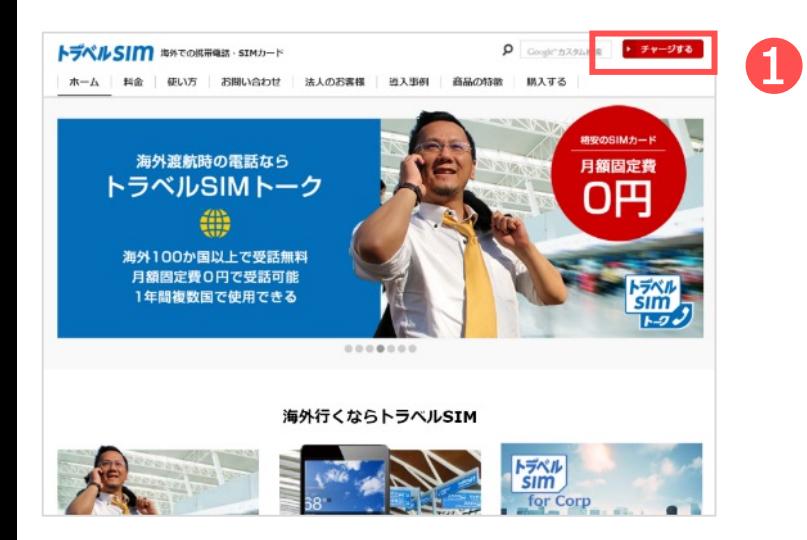

右上の「チャージする」 をクリックします

︕)下記のURLからこのページに 直接アクセスすることも可能です。

[https://travelsim.2-](https://travelsim.2-d.jp/tsim/travelsim_charge01)

d.jp/tsim/travelsim\_charge01

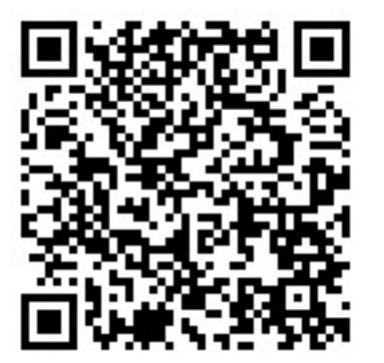

2 **チャージ額の確認**

チャージ額や現在の残高を確認するには2つの方法があります。トラベ ルSIMをセットした端末で確認しましょう。

#### **電話発信による確認**

● 電話発信画面を開き 「**\*146\*099#**」に発信します

2 画面上に残高が表示されます

#### **パソコンでの確認**

下記URLより確認いただけます。

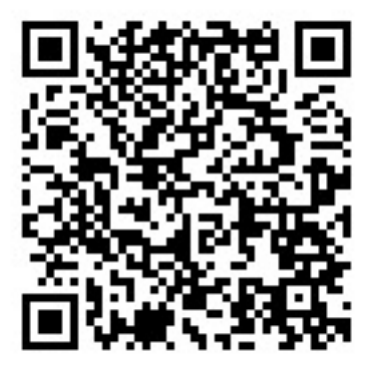

[https://travelsim.2-](https://travelsim.2-d.jp/tsim/travelsim_charge01)

d.jp/tsim/travelsim\_charge01

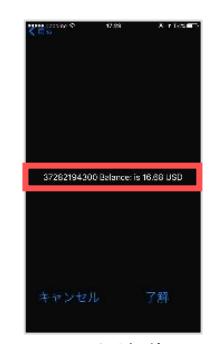

**B . チャージ**

※電話発信後の 表示イメージ

## **C . 通 話**

1 **発信**

。

#### **iPhone、Androidでの発信**

● 連絡したい電話番号の先頭の「0」を取り、国番号(例:+81) を前につけて電話を発信します

例) 日本の「090-1111-2222」に電話をかける場合の発信番号 「**+81-90-1111-2222**」

+国番号 先頭の0を取った電話番号

※「+81」は日本の国番号です

※「+」は0を長押し、または0を2回タップすると表示できます

上記が上⼿くできない場合 \*146\*00819011112222# の要領で発信お願いいたします。

● 電話が一度切れ、少しするとコールバックサーバーから着信が あります。電話に出ると、通話が開始されます

!)コールバックではなく直接電話発信できる国もあります。

- Ⅰ)相手が通話中の場合、「ププ」と短い音が鳴り、発信が切れます。 時間を置いて発信しましょう。
- ︕)iPhoneの機種、OSによっては、発進時に発信エラーが表⽰される 場合がありますが、しばらくそのまま待っていただくと電話がかかってきます。

#### **スマホ・携帯電話から**

電話の発信画⾯で「+」を含めて発信してもらいましょう。 例)電話番号が「+372-1234-5678」の場合

#### **+372-1234-5678**

「+」を含めたあなたの電話番号11桁

※ 「+ I は0を長押し、または0を2回タップすると表示できます

#### **固定電話から**

電話番号の頭に「010」と入れ、「+」を含めずに発信してもらいま しょう。

例)電話番号が「+44-1234-5678」の場合

## **010-372-1234-5678**

010 「+」を含めないあなたの電話番号11桁

※ 発信者はイギリスへの国際電話料金がかかります

**C . 通 話**

#### 3 **留守番電話**

留守番電話の設定・解除や確認もかんたんに行えます。

#### **留守番電話をオンにする**

下記の番号に発信すると、留守番電話を設定することができます。

#### **\*146\*91#**

※ 留守番電話通知メッセージは英語で流れます

#### **留守番電話をオフにする**

下記の番号に発信すると、留守番電話を解除することができます。

#### **\*146\*90#**

#### **留守番電話を聞く**

下記の番号に発信すると、留守番電話を確認することができます。

#### **\*146\*095#**

※ 留守番電話がある場合、お使いの端末にSMSが届きます

**C . 通 話**

#### 4 **転送電話**

トラベルSIMにかかってきた電話を転送することができます。372 で始まる番号宛の電話は転送料⾦が無料\*です。

\*…受信料0円の国の場合のみ。その他の国は受信料がかかります。

#### **転送電話をオンにする**

下記の番号に発信すると、転送電話をオンにすることができます。

例) 日本の携帯電話「080-1234-5678」に転送する場合の発信番号

### **\*146\*081\*0081\*12345678 #**

転送電話設定コード 「080」を除いた あなたの電話番号8桁 #

#### **転送電話をオフにする**

下記の番号に発信すると、転送電話を解除することができます。

### **\*146\*080#**

## **D . SMS**

トラベルSIMでは、SMS(ショートメールサービス)の送受信が⾏えます。 ※MNPした端末での受信が出来ない事例があります。その際は、送信側のキャ リアにその旨を連絡し、対応してもらう必要があります。

#### 1 **SMSの送受信**

### **SMSを送信する**

● SMSの送信先欄に、連絡したい電話番号の先頭の「0」を取り、 国番号(例:+81)を前につけた番号を入力します

### 例) 日本の「090-1111-2222」にSMSを送る場合の入力番号 **+81-90-1111-2222**

+国番号 先頭の0を取った電話番号

※「+81」は⽇本の国番号です

 $\mathcal{P}$ SMSを送信します

### **SMSを相手に送信してもらう**

➊ +44から始まるあなたの電話番号にSMSを送ってもらいます。

#### 例)電話番号が「+44-1234-5678」の場合 **+372-1234-5678**

「+」を含めたあなたの電話番号11桁

➋ SMSを送信してもらいます

## **D . データ通信**

## 1 **ローミングをオンにする**

#### 2 **データ通信をオンにする**

#### <sup>3</sup> **apn設定が internet.emt.eeになっているか確認 する→なっていなければ、internet.emt.eeを入力**

※注意 Iphoneにて 日本でMINEOやIIJのような格安SIM(MVNO)をお使いの場合 設定>プロファイルとデバイス管理> から、お使いのSIMのプロファイルを削除してください。

<https://travelsim.2-d.jp/tsim/datapack01>

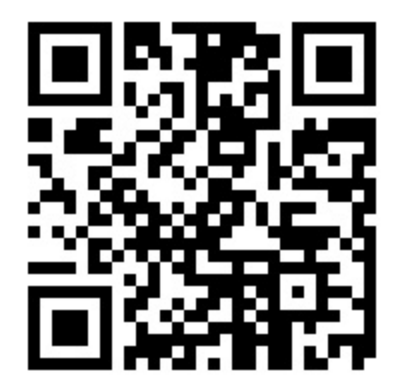

上記URL(左QRコード) より、お使いいただきたい パックを選択いただけます。

対応国をよく確認し 設定してください。

## **F. 法⼈版 ( トラベル SIM for Corp)**

法人版では、便利なオプションサービスをご用意しています。

#### 1 **オートチャージ設定**

オートチャージとは、チャージ残額が設定金額以下になると自動的に 設定した⾦額がチャージ(⼊⾦)される仕組みのことです。 出張中に残額を気にしたり、突然残⾼不⾜になるなどの⼼配が要らず スムーズにご利用いただけます。

例)「残⾼が\$30以下になったら\$50チャージする」設定にした場合 電話やデータ通信後に残⾼が\$30以下になると⾃動的に\$50がチャージされます。

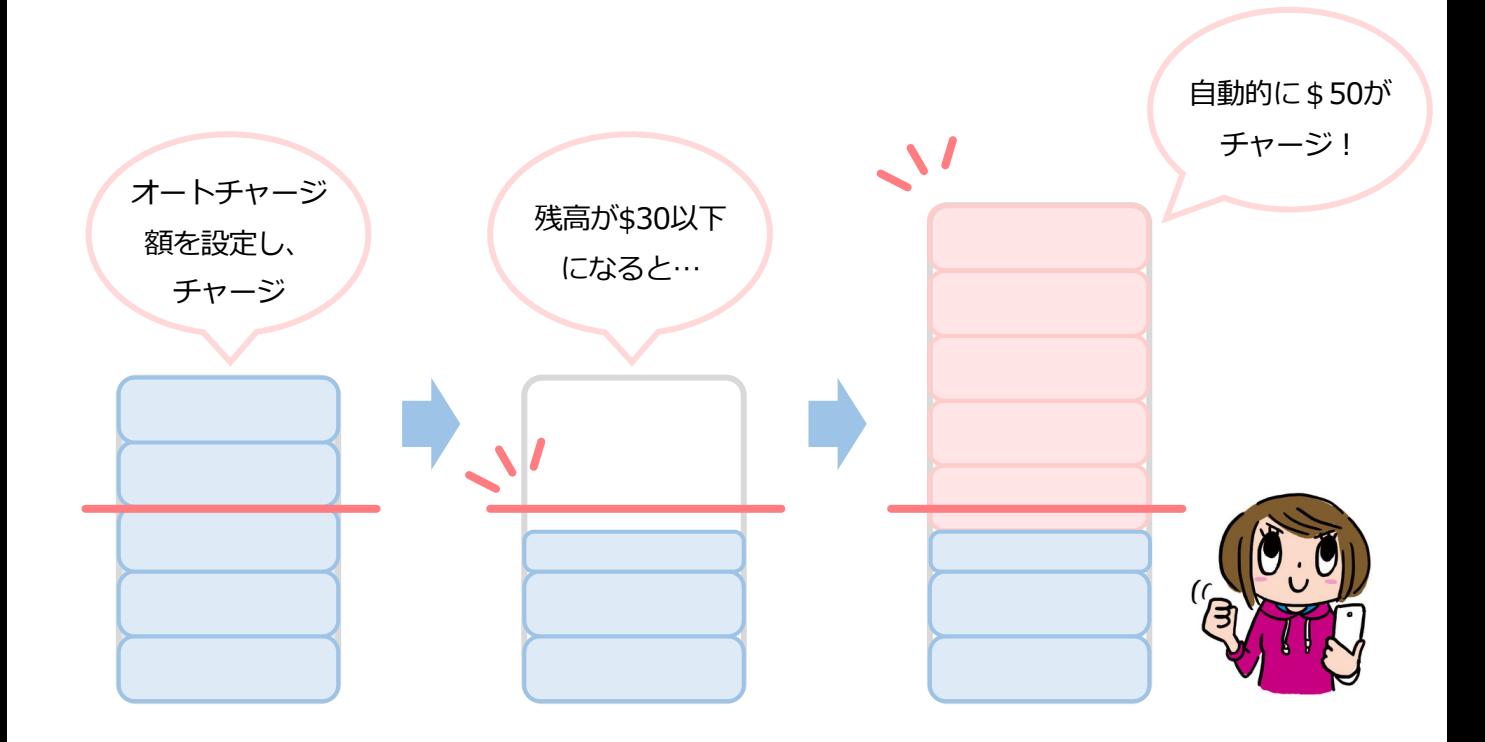

オートチャージ設定は弊社にて⾏っております。

商品を公式サイトにて購入いただいた後、オートチャージ設定につい てお聞きします。ご希望の設定をお伝えください。設定後に商品を発 送いたします。また、ご利⽤中の設定変更も弊社にて承ります。

# **よくあるご質問**

## **トラベルSIMのご利用について**

#### **SIMロック、SIMフリーとは何ですか? Q**

ある特定のキャリア(通信会社)のSIMカードでしか動かないように 端末⾃体に制限をかけることSIMロックといいます。 SIMロックのかかった端末ではトラベルSIMは使用できません。反対に SIMロックがかかっておらず、どんなSIMカードを挿入しても動く端末 をSIMフリー端末といいます。 **A**

#### **SIMカードやチャージ額に有効期限はありますか? Q**

有効期限は、チャージをした日、または最後にチャージ額を使った日 から1年間です。この期限内に1度でもご利用いただければ、同じSIM カードを継続的にお使いいただけます。

#### **SIMのサイズは選べますか︖ Q**

**A**

**A**

**A**

**A**

SIMサイズは、「標準SIM(mini-SIM)」「micro-SIM」「nano-SIM」 の3種類に対応しております。

お使いの端末のSIMサイズと同じサイズに切り出してお使いいただけます。 (切り離しは⼿でかんたんに⾏えます)

#### 渡航先での国内電話や国際電話、SMSは利用できますか? **Q**

「トラベルSIM anyware」では、データ通信はもちろん、国内外への通話、 SMSもご利⽤いただけます。

#### 使用するにあたり、設定の変更などは必要ですか? **Q**

はい、端末側でAPN(Access Point Name)を設定していただき、 データローミングを有効にしていただく必要があります。 設定⽅法は本マニュアルをご確認ください。

#### **よくあるご質問**

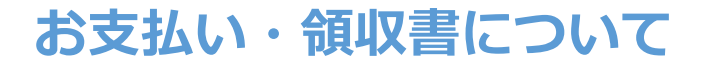

#### **領収書発行には対応していますか? Q**

法⼈・個⼈[のお客様の](http://goo.gl/oyicpc)どちらも対応しております。 ご希望の⽅は**こちら**より依頼をお願いいたします。 約2営業日以内にPDFにて発行させていただきます。 **A**

#### **チャージの決済は電子マネーでも可能ですか? Q**

チャージはクレジットカード(Visa/Master) をお使いいただけます。 **A**

### **トラブルについて**

**A**

**Q**

**A**

**Q**

**チャージ画⾯で番号が⼊れられません。 Q**

Chromeの一部環境において数字の入力ができないケースがあります。 別のブラウザでお試しください。

#### **渡航先で、アンテナは⽴ったのにデータ通信ができません。**

トラベルSIMは、「国際ローミング設定」をオンにする必要があります。 オンにしてお使いください。

#### **渡航先で、アンテナは⽴ったのに通信ができません。**

提携外のネットワークにつながっている可能性があります。手動で滞在 国で対応しているネ[ットワーク](http://www.travelsim-japan.com/app/download/12173825992/TravelSIM_NEW_Roaming_List_June_2016.pdf?t=1469252316)(電信会社)に接続してください。 ネットワークリストは**こちら**になります。 **A**

## **トラブルについて -2**

**Q**

**A**

#### **iPhone、iPadで「PDP認証に失敗しました」と表⽰されて メール送信などのデータ通信ができません。**

#### **考えられる可能性①**

チャージ額が不⾜しているか、\$0になっている可能性があります。 チャージ残⾼を確認の上、チャージ残⾼が不⾜している場合はチャー ジを⾏ってください。

#### **考えられる可能性②**

他のデータ通信設定と干渉している可能性があります。 「設定」>「⼀般」>「リセット」から「ネットワーク設定をリセッ ト」をお試しください。

#### **考えられる可能性③**

他のSIMを使っていた情報が干渉している可能性があります。

「設定」>「一般」>「プロファイル」を開き、他のSIMで利用し ているプロファイルを選択し、

「プロファイルを削除」をお試しください。

渡航前、渡航先で困った点、ご不明な点は

下記までお気軽に問い合わせください。

あなたの海外渡航がトラベルSIMでより有意義なものになりますよう

スタッフ一同全力で支援いたします。

#### **トラベルSIMサポートチーム**

**お問い合わせフォーム:** 

**<http://www.travelsim-japan.com/support/>**

Copyright (c) ai2 All Rights reserved.

## **電話発信によるコマンド(USSD)⼀覧**

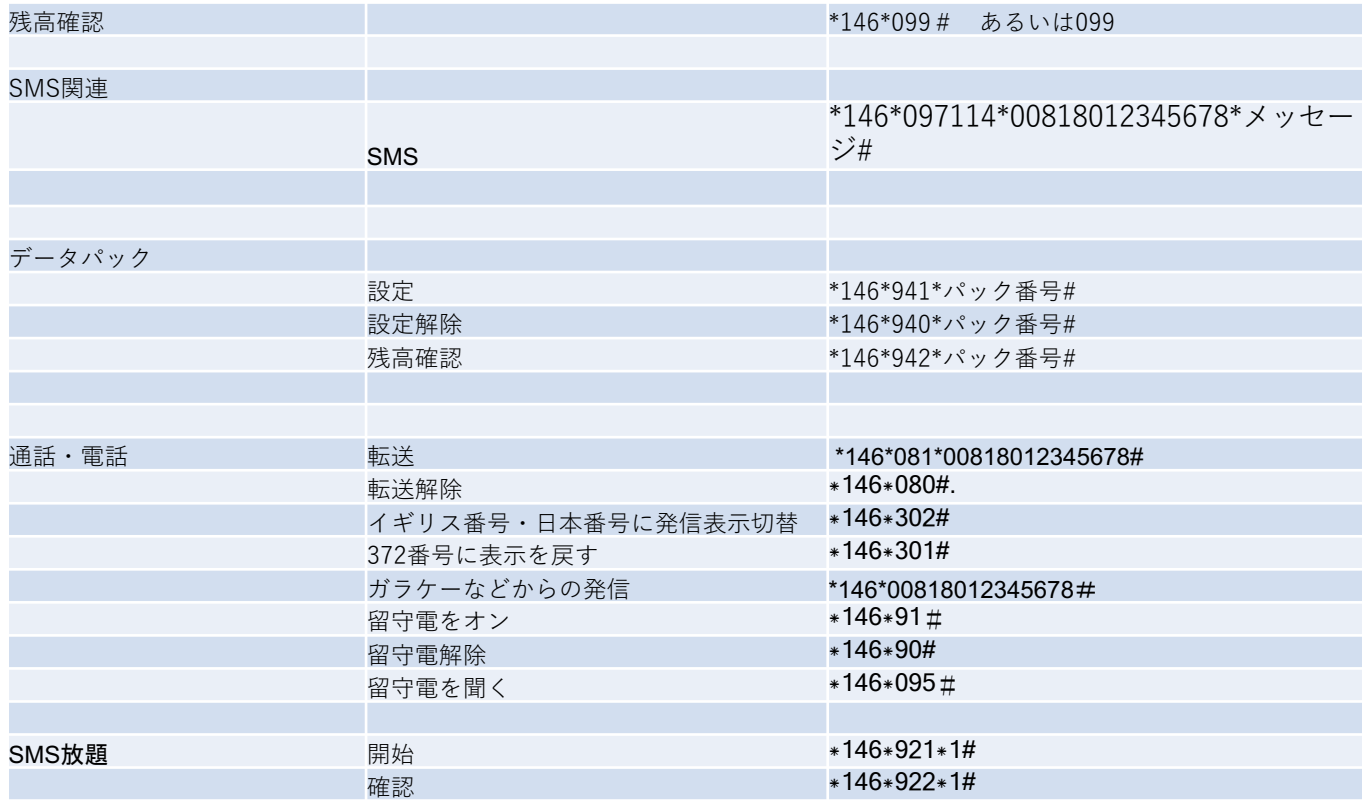